## 29.03.2023 09:59 5a için Giriş Kartları

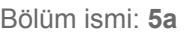

1.) <https://studio.code.org/sections/HVTKYN>'e veya <https://studio.code.org/join>'e gidin ve 6 karakterli bölüm kodunuzu girin: **HVTKYN**

2.) Adınızı belirleyin: **ANAS MOHAMMED MUSTAFA RASUL**

3.) Gizli resminizi seçin:

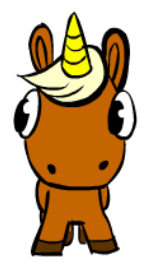

4.) Giriş yap butonuna tıklayın. 

Bölüm ismi: **5a**

1.) <https://studio.code.org/sections/HVTKYN>'e veya <https://studio.code.org/join>'e gidin ve 6 karakterli bölüm kodunuzu girin: **HVTKYN**

- 2.) Adınızı belirleyin: **AYSULTAN SADAT**
- 3.) Gizli resminizi seçin:

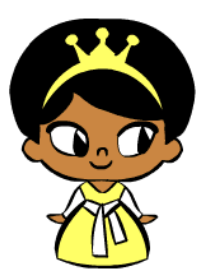

4.) Giriş yap butonuna tıklayın.

Bölüm ismi: **5a**

1.) <https://studio.code.org/sections/HVTKYN>'e veya <https://studio.code.org/join>'e gidin ve 6 karakterli bölüm kodunuzu girin: **HVTKYN**

2.) Adınızı belirleyin: **AYAD SULEYMAN AHMED ALNUAIMI**

3.) Gizli resminizi seçin:

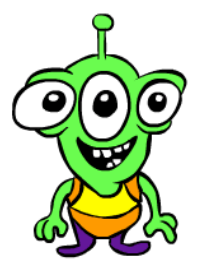

4.) Giriş yap butonuna tıklayın.

## Bölüm ismi: **5a**

1.) <https://studio.code.org/sections/HVTKYN>'e veya <https://studio.code.org/join>'e gidin ve 6 karakterli bölüm kodunuzu girin: **HVTKYN**

2.) Adınızı belirleyin: **BERAT BAYRAM KILIÇPARLAR**

3.) Gizli resminizi seçin:

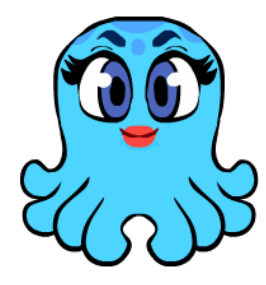

4.) Giriş yap butonuna tıklayın.

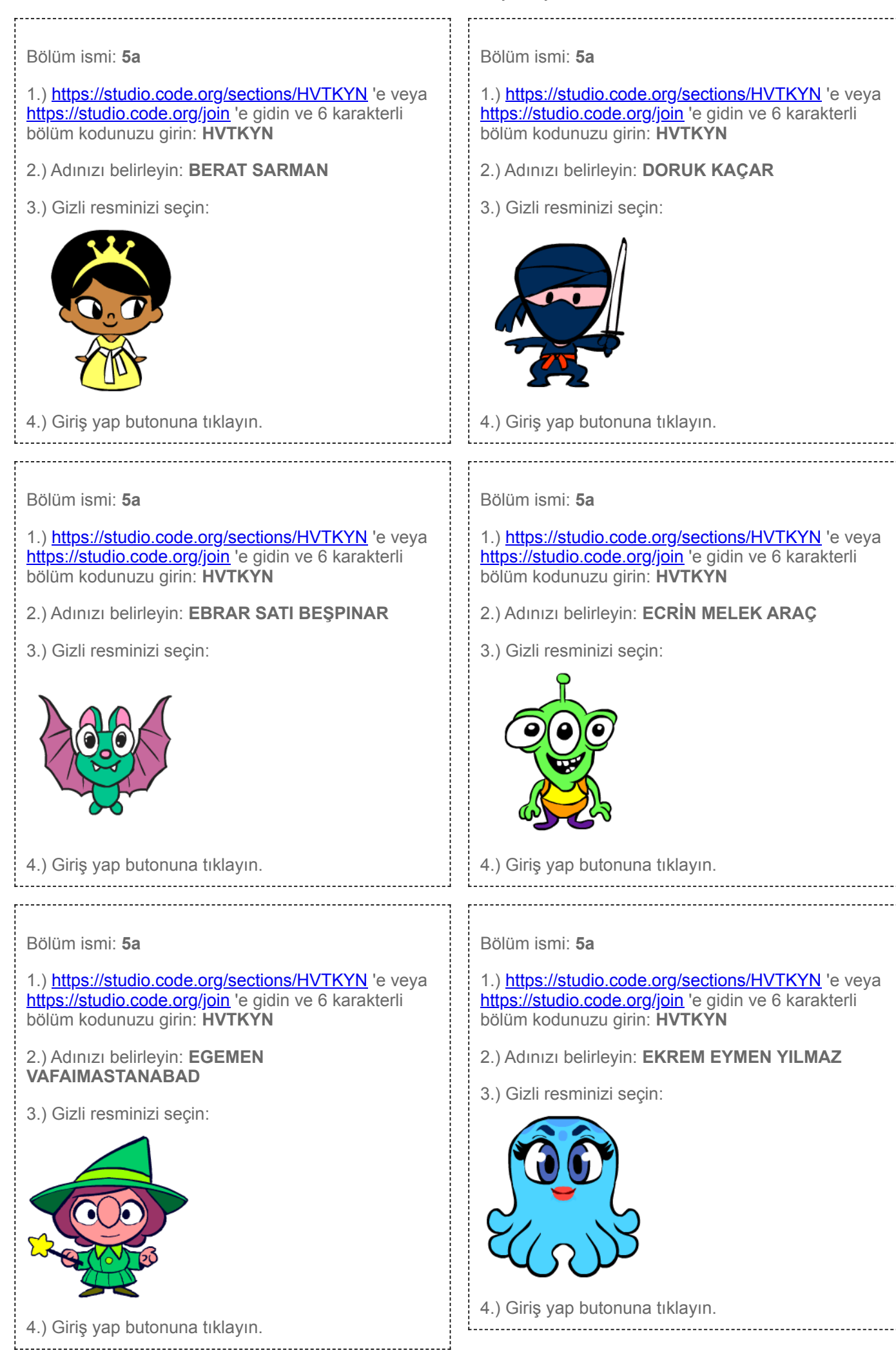

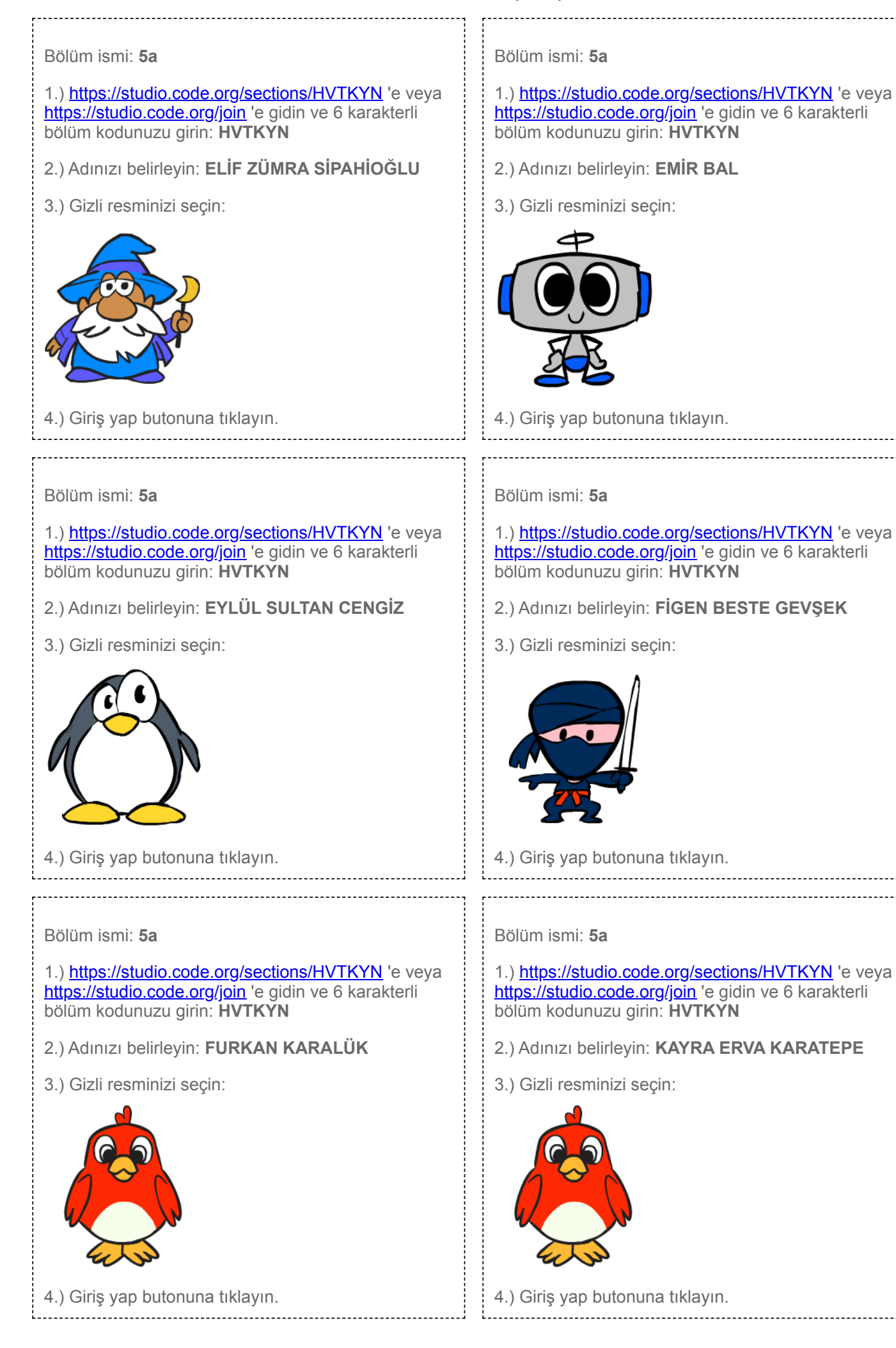

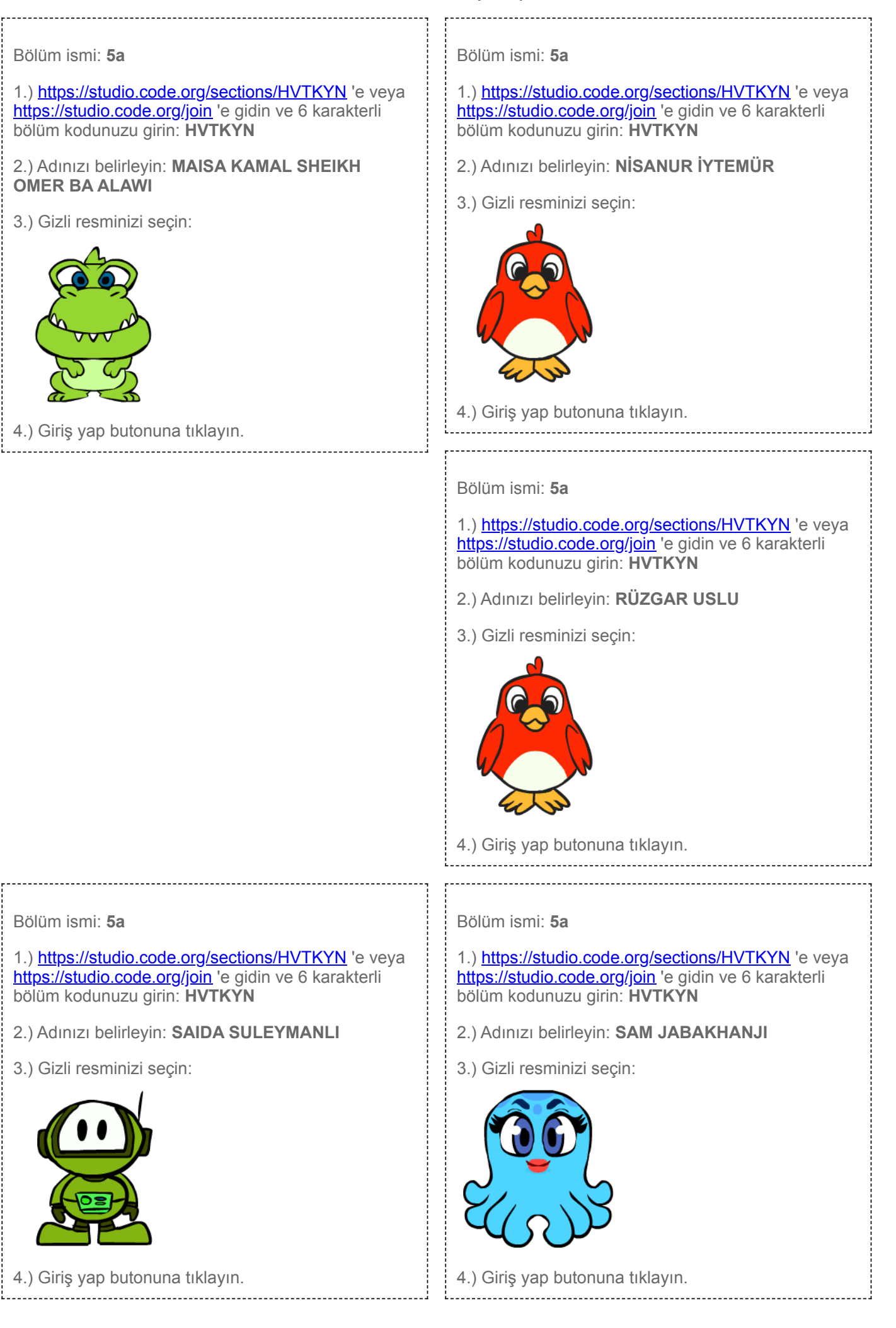

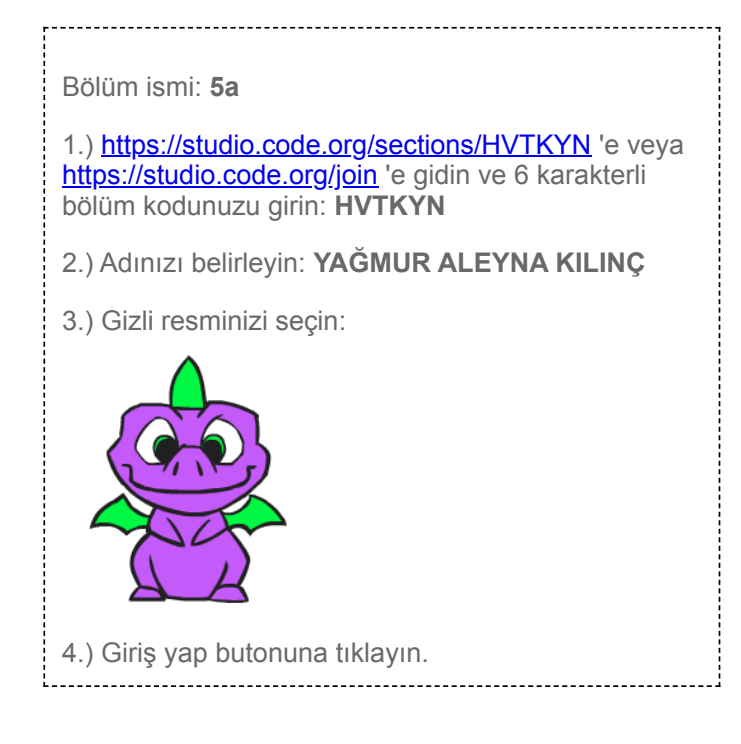